La actualización **1.2.0.8** de **MHwinEHE. Muros ménsula (CE-21)** incorpora los siguientes cambios:

# **Adaptación del programa para el cálculo de muros ménsula según el Código Estructural (CE-21), Real Decreto 470 / 2021, de 29 de junio:**

- Comprobaciones de hormigón armado de acuerdo con el Anejo Nº 19 del CE-21. Se verifican los siguientes Estados Límite:
	- o E.L.U. de Flexión Simple o Compuesta (Apdo. 6.1).
	- o E.L.U. de Esfuerzo Cortante (Apdo. 6.2).
	- o E.L.S. de Fisuración (Apdo. 7.3).
- Se determinan los dominios de deformación de la sección, y calcula y comprueba las tensiones y deformaciones sobre el material, con vistas a establecer la validez de la armadura y determinar el tipo de cuantía mínima mecánica a aplicar en la sección (Apdo. 6.1 del Anejo nº 19 del CE-21 "Flexión simple o compuesta").
- Consideración de nuevas características de hormigón y clases de exposición según tabla 27.1.a del CE-21

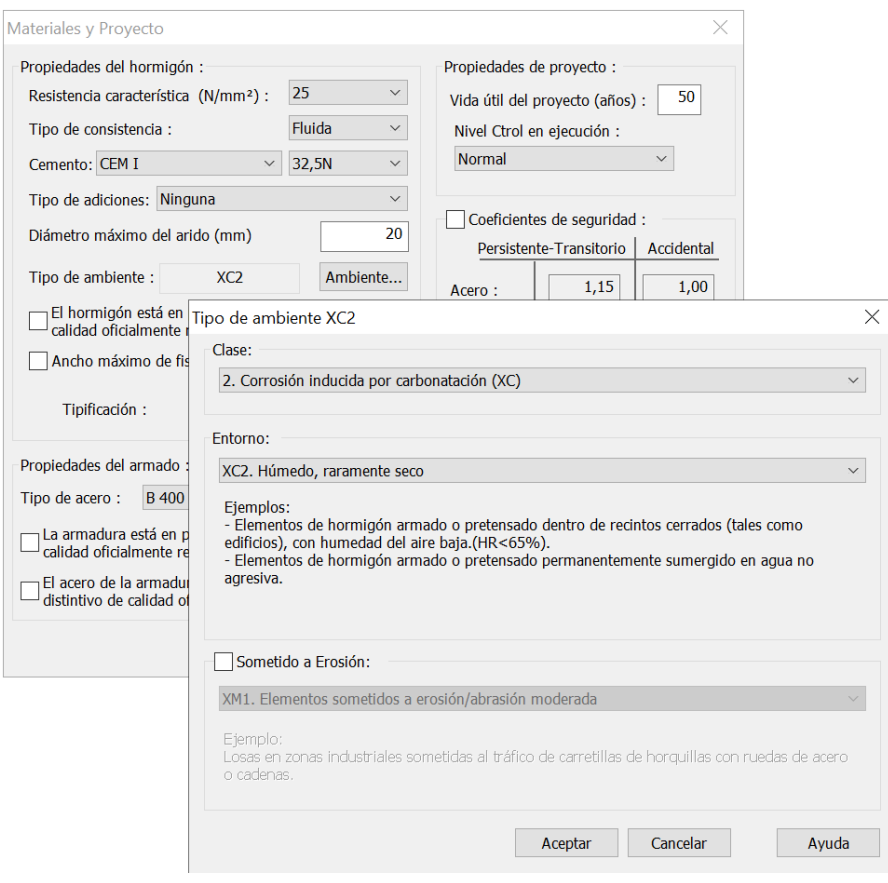

• Se determina la armadura mínima por fisuración (Apdo. 7.3.2 del Anejo 19 del CE-21).

• Se establecen las disposiciones relativas a las armaduras (Apdo. 9 del Anejo 19 del CE-21). Además, más concretamente, se tiene en cuenta el art. 9.6.4 respecto a la obligación en el caso de los muros, de disponer en su alzado armadura transversal (tipo cercos transversales), cuando se cumplen determinadas condiciones.

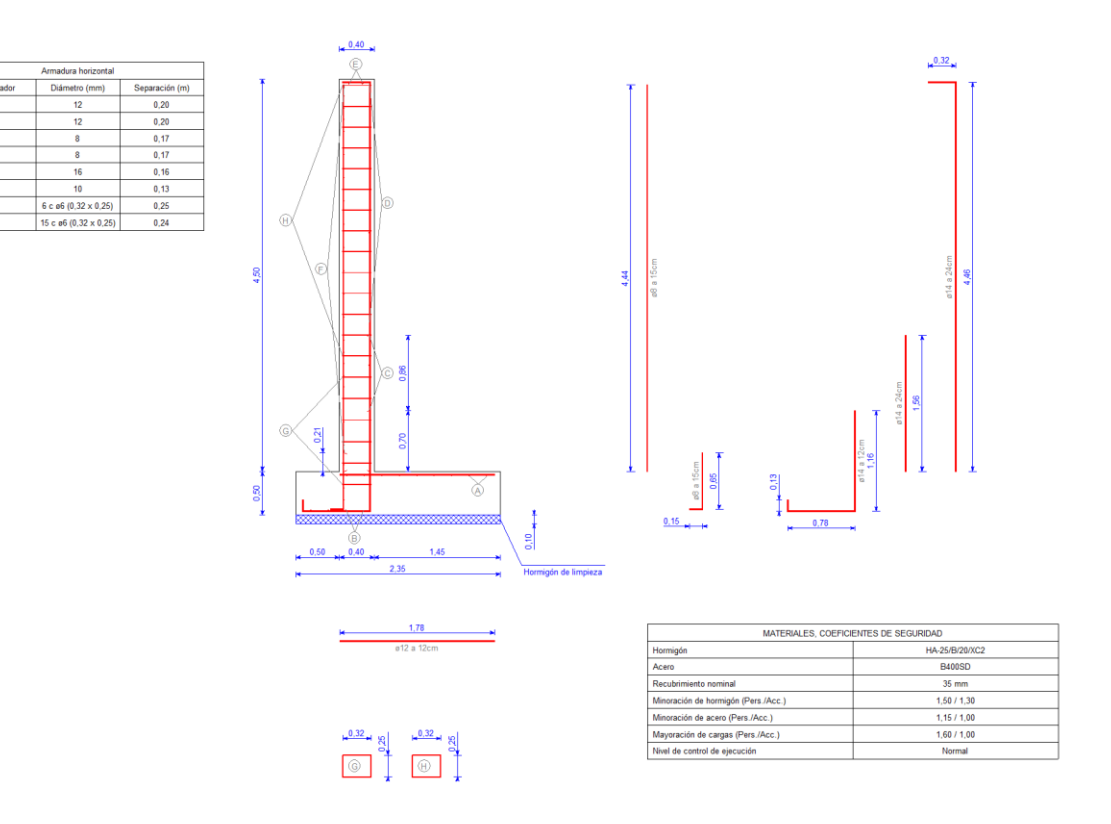

• Se añade la opción de desactivar la comprobación del art. 9.6.4 del Anejo 19 del CE-21) relativa a la armadura transversal tipo cerco, así como en caso de estar activa dicha comprobación, la posibilidad de modificar el diámetro de los cercos transversales:

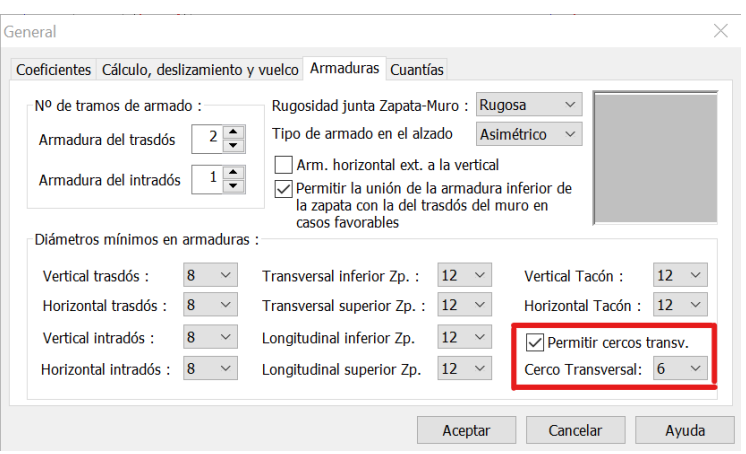

• Se introduce la opción de disponer en el alzado del muro, la armadura horizontal exterior a la armadura vertical, lo que reduce drásticamente la necesidad de disponer cercos transversales.

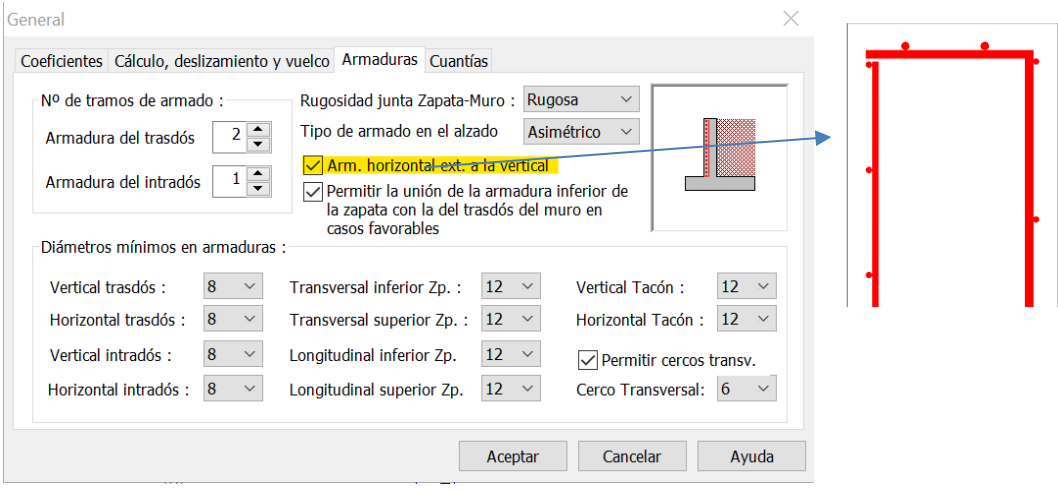

- Se comprueba que no se rebase la cuantía máxima de armadura longitudinal establecida en el 4% de la sección de hormigón, Apdo. 9 del Anejo nº 19 del CE-21.
- Distribución de la armadura determinando las longitudes de anclaje, empalme y doblado necesarias para el correcto funcionamiento de la armadura. Todo ello calculado a partir de lo prescrito en el artículo 49.5 del CE-21 "Criterios específicos para el anclaje y empalme de las armaduras".
- Se introduce la opción de aplicar la comprobación del art. 6.3.3.2.3 Deslizamiento del CTE-DB-SE-C relativa a la determinación de un ángulo de rozamiento hormigón-terreno reducido y una cohesión reducida para la comprobación de deslizamiento de la zapata del muro.

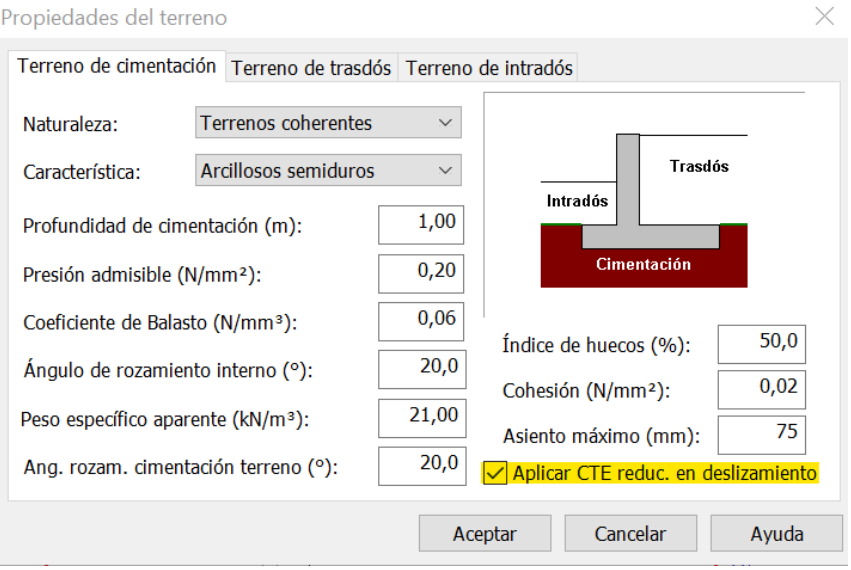

**MHwinEHE** introduce las siguientes mejoras en cálculo:

• Se reduce el incremento de integración por defecto y se permiten valores desde 1cm realizando así un cálculo más preciso de la deformación del muro y los esfuerzos sobre zapata y muro.

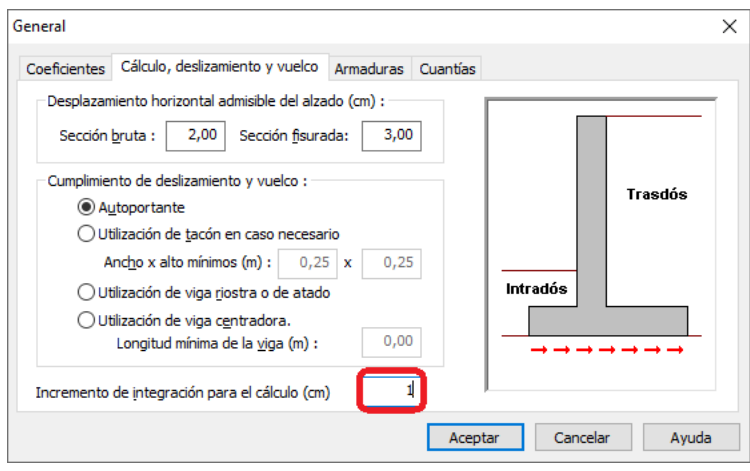

• Se optimiza el cálculo de zapatas en ciertos muros sin puntera mejorando la disposición de armadura superior y el canto resultante de la misma.

 MHwinEHE - Actualización Versión 1.1.0.8 (01/10/2018)

**MHwinEHE** optimiza el cálculo y amplía la memoria de resultados además de renovar completamente su interfaz de usuario mejorando las herramientas gráficas existentes y añadiendo nuevas.

# **Optimización del cálculo:**

Se optimiza el cálculo de armadura ampliando la comprobación a cortante e incluyendo la consideración de la resistencia mínima del hormigón.

Se mejora la comprobación de cuantía geométrica reduciendo armado en muros de espesores superiores a los 50cm y alturas mayores a 2.5m.

Se completan todas las tipologías de cementos recogidos en la EHE-08.

## **Ampliación de resultados :**

Se mejora la memoria de cálculo incorporando los resultados detallados de las comprobaciones de armado.

Se genera información detallada sobre la comprobación de cada paso en el proceso de cálculo.

### **Rediseño de la interfaz de usuario con las siguientes modificaciones:**

#### • **Detección automática y descarga de actualizaciones:**

Se incluye la posibilidad de detectar automáticamente futuras actualizaciones y la descarga de las mismas desde el propio programa.

#### • **Nuevas herramientas de edición gráfica para el retoque de planos:**

- o Inserción de imágenes (bmp, jpg, png, pdf…)
- o Posibilidad de dibujo a mano alzada (boceto)
- o Creación de líneas paralelas
- o Conversión a polilíneas
- o Dividir líneas
- o Nuevos comandos de alineación y gestión de capas:

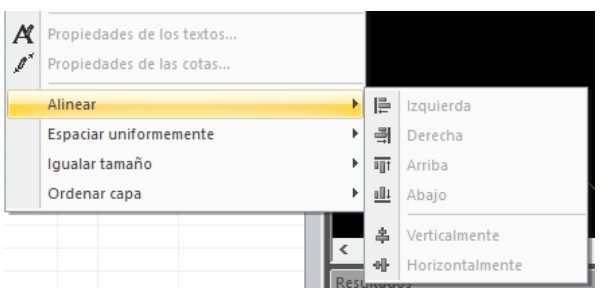

o Creación manual de cotas lineales o por puntero

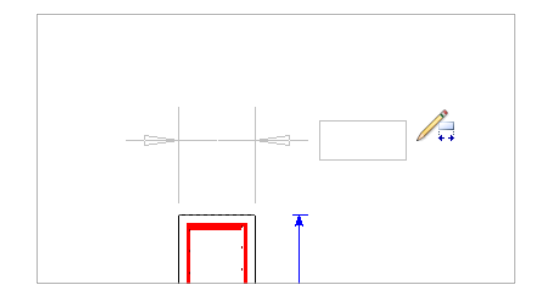

o Creación de gráficas

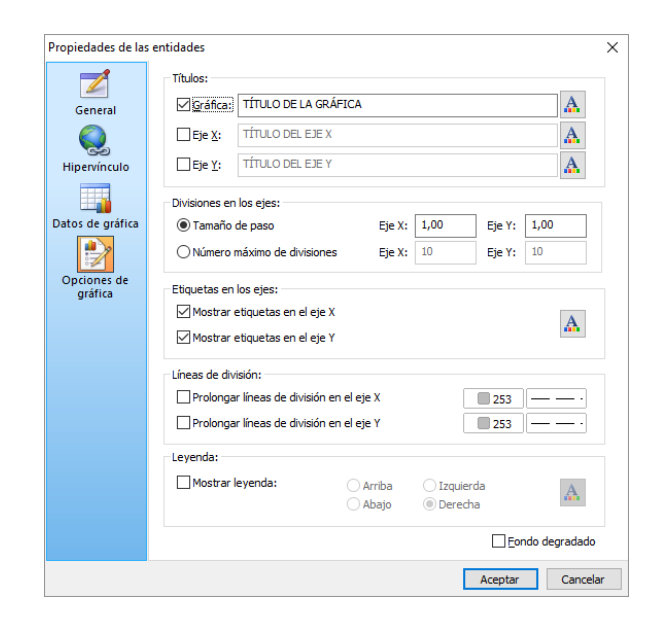

- $\circ$  Dibujo de sombreados  $\times$  $\mathbb Z$ Estilo  $\lambda$ **XXXX** General S Hipervínculo Sólido Rayado<br>diago... Doble rayado<br>diagonal Rayado<br>diago... Hipervinci<br>Sombreac  $\begin{tabular}{|c|c|c|c|} \hline & \multicolumn{1}{|c|}{\textbf{||}} \multicolumn{1}{|c|}{\textbf{||}} \multicolumn{1}{|c|}{\textbf{||}} \multicolumn{1}{|c|}{\textbf{||}} \multicolumn{1}{|c|}{\textbf{||}} \multicolumn{1}{|c|}{\textbf{||}} \multicolumn{1}{|c|}{\textbf{||}} \multicolumn{1}{|c|}{\textbf{||}} \multicolumn{1}{|c|}{\textbf{||}} \multicolumn{1}{|c|}{\textbf{||}} \multicolumn{1}{|c|}{\textbf{||}} \multicolumn{1}{|c|}{\text$ '// Rayado<br>horizontal Rayado vertical Rayado<br>diagonal a dos Rayado<br>diagon... Rayado<br>diagon... i<br>Tillida<br>Tillida 'illi UM.  $\top$ U.  $\top$ Rayado<br>Igonal con Rayado<br>diagon.. Rayado<br>diagonal pun Doble rayad Ladrillo 1  $\perp\perp$ ן ך Ladrillo 3 Ladrillo 2 Bloque 1 Bloque 2 Bloque 3  $\stackrel{\text{+}}{=}$ "William  $\overline{\overline{}}$  $\frac{1}{\sqrt{1-\frac{1}{2}}}\frac{1}{\sqrt{1-\frac{1}{2}}}\frac{1}{\sqrt{1-\frac{1}{2}}}\frac{1}{\sqrt{1-\frac{1}{2}}}\frac{1}{\sqrt{1-\frac{1}{2}}}\frac{1}{\sqrt{1-\frac{1}{2}}}\frac{1}{\sqrt{1-\frac{1}{2}}}\frac{1}{\sqrt{1-\frac{1}{2}}}\frac{1}{\sqrt{1-\frac{1}{2}}}\frac{1}{\sqrt{1-\frac{1}{2}}}\frac{1}{\sqrt{1-\frac{1}{2}}}\frac{1}{\sqrt{1-\frac{1}{2}}}\frac{1}{\sqrt{1-\frac{1}{2}}}\frac{1}{\sqrt{1-\frac{$  $\boxed{\triangle}$ Ángulo (°):  $\boxed{0,0}$  $\sqrt{\frac{1}{2}}$  Eactor de escala:  $\sqrt{\frac{1}{1000}}$ ٦. Aceptar Cancelar
- **Apariencia personalizada:** Posibilidad de configurar la apariencia de la aplicación. Mediante el menú "Ver/Apariencia de la aplicación", podrá asemejar el entorno de la aplicación a aplicaciones estándar de Microsoft, tales como Windows 2000 ó XP, Office XP, 2003 ó 2007 ó Microsoft Visual .NET 2005.

• **Acceso a herramientas externas:** Nuevos accesos directos a programas en el menú "Herramientas". Inicialmente se incluye el acceso a las siguientes herramientas: Conversor de unidades, Calculadora, Bloc de notas, Paint y Explorador de Windows. Desde la opción "Ver/Barras de herramientas/Personalizar" es posible definir hasta 10 accesos directos a programas o documentos que se añadirán automáticamente al menú "Herramientas", y que podrán ser añadidos a cualquier barra de herramientas del programa.

### **Opción Seleccionar Todo:**

Esta opción de menú permite seleccionar los elementos del dibujo que cumplan con un criterio determinado. Es posible establecer múltiples tipos de filtros: Por tipo de elemento, por capa, por color o estilo….

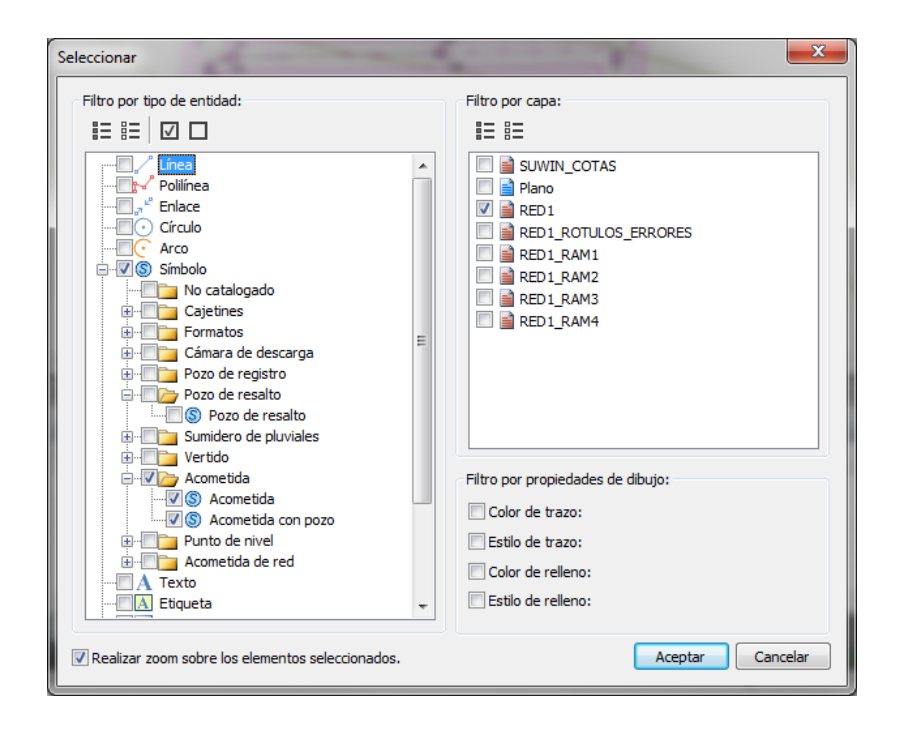